## **Apt-Mirror mit Ubuntu 20.04**

## **A. Fix Me!**

```
apt install apt-mirror apache2
rm /var/www/html/index.html
mkdir /package-mirror/tmp
chown apt-mirror:apt-mirror /package-mirror/tmp
nano /usr/bin/apt-mirror
```

```
...
- if ( $filename =~ m{^$component/dep11/(Components-${arch}\.yml|icons-
[^{\hat{\ }}\hat{ }./]+\.tar)\.gz$} )
+ if ( $filename =~ m{^$component/dep11/(Components-${arch}\.yml|icons-
(**)++\ .tan)\ .qz$})
- \sqrt{6} =~ s/^([^@]+)?@?// if \sqrt{6} =~ /@/;
...
```
nano /usr/local/bin/apt-mirror-executes

## [apt-mirror-executes](https://wiki.deepdoc.at/dokuwiki/doku.php?do=export_code&id=server_und_serverdienste:apt-mirror_mit_ubuntu_20.04&codeblock=3)

```
#!/bin/bash
apt-mirror
/package-mirror/var/clean.sh
cd /package-mirror/mirror/apt.puppetlabs.com
wget -nH -np --recursive
http://apt.puppetlabs.com/dists/focal/puppet6/binary-all/
wget -nH -np --recursive
http://apt.puppetlabs.com/dists/buster/puppet6/binary-all/
cd /package-mirror/mirror/archive.neon.kde.org
wget -nH -np --recursive
http://origin.archive.neon.kde.org/user/dists/focal/main/binary-all/
cd /package-
mirror/mirror/security.debian.org/dists/buster/updates/main/
mkdir i18n
cd i18n
wget http://security.debian.org/debian-
security/dists/buster/updates/main/i18n/Translation-en.xz
```
Last<br>update:

```
update:<br>2021/03/01 server_und_serverdienste:apt-mirror_mit_ubuntu_20.04 https://wiki.deepdoc.at/dokuwiki/doku.php?id=server_und_serverdienste:apt-mirror_mit_ubuntu_20.04
23:44
```

```
#cd /package-mirror/mirror/archive.ubuntu.com/ubuntu/dists/focal-
security
cd /package-mirror/mirror/archive.ubuntu.com
wget -nH -np --recursive http://archive.ubuntu.com/ubuntu/dists/focal-
security/main/cnf/
wget -nH -np --recursive http://archive.ubuntu.com/ubuntu/dists/focal-
security/multiverse/cnf/
wget -nH -np --recursive http://archive.ubuntu.com/ubuntu/dists/focal-
security/restricted/cnf/
wget -nH -np --recursive http://archive.ubuntu.com/ubuntu/dists/focal-
security/universe/cnf/
wget -nH -np --recursive
http://archive.ubuntu.com/ubuntu/dists/focal/main/cnf/
wget -nH -np --recursive
http://archive.ubuntu.com/ubuntu/dists/focal/multiverse/cnf/
wget -nH -np --recursive
http://archive.ubuntu.com/ubuntu/dists/focal/restricted/cnf/
wget -nH -np --recursive
http://archive.ubuntu.com/ubuntu/dists/focal/universe/cnf/
wget -nH -np --recursive http://archive.ubuntu.com/ubuntu/dists/focal-
updates/main/cnf/
wget -nH -np --recursive http://archive.ubuntu.com/ubuntu/dists/focal-
updates/multiverse/cnf/
wget -nH -np --recursive http://archive.ubuntu.com/ubuntu/dists/focal-
updates/restricted/cnf/
wget -nH -np --recursive http://archive.ubuntu.com/ubuntu/dists/focal-
updates/universe/cnf/
```
chmod +x /usr/local/bin/apt-mirror-executes nano /etc/apt/mirror.list

[mirror.list](https://wiki.deepdoc.at/dokuwiki/doku.php?do=export_code&id=server_und_serverdienste:apt-mirror_mit_ubuntu_20.04&codeblock=5)

```
############# config ##################
#
# set base_path /var/spool/apt-mirror
set base path /package-mirror
#
# set mirror_path $base_path/mirror
# set skel path $base path/skel
# set var path $base path/var
# set cleanscript $var_path/clean.sh
# set defaultarch <running host architecture>
# set postmirror script $var path/postmirror.sh
# set run postmirror 0
```

```
#set limit_rate 200K
set nthreads 20
set tilde 0
#
############# end config ##############
#Ubuntu 20.04 Quellen
deb-amd64 http://archive.ubuntu.com/ubuntu focal main restricted
universe multiverse
deb-amd64 http://archive.ubuntu.com/ubuntu focal-security main
restricted universe multiverse
deb-amd64 http://archive.ubuntu.com/ubuntu focal-updates main
restricted universe multiverse
deb-i386 http://archive.ubuntu.com/ubuntu focal main restricted
universe multiverse
deb-i386 http://archive.ubuntu.com/ubuntu focal-security main
restricted universe multiverse
deb-i386 http://archive.ubuntu.com/ubuntu focal-updates main restricted
universe multiverse
#PPA's
deb http://ppa.launchpad.net/heyarje/makemkv-beta/ubuntu focal main
deb http://ppa.launchpad.net/papirus/papirus/ubuntu focal main
deb http://ppa.launchpad.net/ubuntuhandbook1/avidemux/ubuntu focal main
deb http://ppa.launchpad.net/univention-dev/ppa/ubuntu focal main
# Debian
deb http://ftp.at.debian.org/debian buster main contrib
deb http://ftp.at.debian.org/debian buster-updates main contrib
deb http://security.debian.org buster/updates main contrib
#KDE-Neon
deb-amd64 http://archive.neon.kde.org/user focal main
#deb http://archive.neon.kde.org/user focal main
#deb-src http://archive.neon.kde.org/user focal main
#Sonstige Quellen
deb [arch=amd64] http://dl.google.com/linux/chrome/deb/ stable main
deb http://apt.iteas.at/iteas focal main
#deb http://liveusb.info/multisystem/depot all main
deb-amd64 http://apt.puppetlabs.com focal puppet6
deb-amd64 http://apt.puppetlabs.com buster puppet6
deb https://linux.teamviewer.com/deb stable main
#deb [arch=amd64] http://packages.microsoft.com/repos/code stable main
#deb http://www.benno-mailarchiv.de/download/debian /
```
# Putzscripte clean http://ftp.at.debian.org/ clean http://security.debian.org/ clean http://archive.ubuntu.com/ clean http://ppa.launchpad.net/ clean http://archive.neon.kde.org/ clean https://linux.teamviewer.com/ clean http://apt.puppetlabs.com/ clean http://apt.iteas.at/ clean http://dl.google.com/

sudo -u apt-mirror /usr/local/bin/apt-mirror-executes

```
ln -s /package-mirror/mirror/ftp.at.debian.org /var/www/html/debian-buster
ln -s /package-mirror/mirror/ppa.launchpad.net /var/www/html/ppa
ln -s /package-mirror/mirror/linux.teamviewer.com /var/www/html/teamviewer
ln -s /package-mirror/mirror/apt.puppetlabs.com /var/www/html/puppet
ln -s /package-mirror/mirror/security.debian.org /var/www/html/debian-
buster-security
ln -s /package-mirror/mirror/dl.google.com /var/www/html/google-chrome
ln -s /package-mirror/mirror/archive.ubuntu.com /var/www/html/ubuntu
ln -s /package-mirror/mirror/archive.neon.kde.org /var/www/html/kde-neon
ln -s /package-mirror/mirror/apt.iteas.at /var/www/html/iteas
```
## **Cron erstellen - jeden 1ten im Monat**

nano /etc/cron.d/apt-mirror

# # Regular cron jobs for the apt-mirror package # 0 4 1 \* \* apt-mirror /usr/local/bin/apt-mirror-executes > /var/spool/apt-mirror/var/cron.log

From: <https://wiki.deepdoc.at/dokuwiki/>- **DEEPDOC.AT - enjoy your brain**

Permanent link: **[https://wiki.deepdoc.at/dokuwiki/doku.php?id=server\\_und\\_serverdienste:apt-mirror\\_mit\\_ubuntu\\_20.04](https://wiki.deepdoc.at/dokuwiki/doku.php?id=server_und_serverdienste:apt-mirror_mit_ubuntu_20.04)**

Last update: **2021/03/01 23:44**

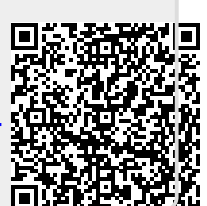